# **Quick Reference Guide TI-30X Prio MathPrint**TM

Schnelleinstieg und Anwendungsaufgaben zum neuen IQB-Taschenrechner von Texas Instruments

**Jörg Christmann**

# **Vorwort / Hinweise zur Arbeit mit diesem Buch**

Texas Instruments und MathPrint sind eingetragenes Warenzeichen.

Dieses Buch soll einen Schnelleinstieg in die Arbeit mit dem Taschenrechner **TI-30X Prio MathPrintTM** ermöglichen. Der Taschenrechner TI-30X Prio MathPrintTM erfüllt die Kriterien für einen wissenschaftlichen Taschenrechner (WTR) für das einheitliche Abitur ab 2030. Nähere Informationen hierzu finden Sie im Internet auf der Seite des IQB Berlin unter: https://www.iqb.hu-berlin.de/abitur/dokumente/mathematik .

Dieses Buch ersetzt nicht die Bedienungsanleitung von Texas Instruments, die auf der TI-Homepage (https://education.ti.com) heruntergeladen werden kann.

Das Buch wurde nach bestem Wissen zusammengestellt. Trotzdem können Autor und Herausgeber des Buches keinerlei Haftung für Druckfehler oder eventuell fehlerhaft wiedergegebene Inhalte übernehmen.

Die Emulator Software ist die ideale Ergänzung für den wissenschaftlichen Taschenrechner **TI-30X Prio MathPrint™** vor allem für Lehrpersonen.

Auf der Homepage von Texas Instruments:

(https://education.ti.com)

oder bei Ihrem Taschenrechner Händler erhalten Sie weitere Informationen über die **TI-SmartView™** Emulator Software für **TI-MathPrint™** Schulrechner.

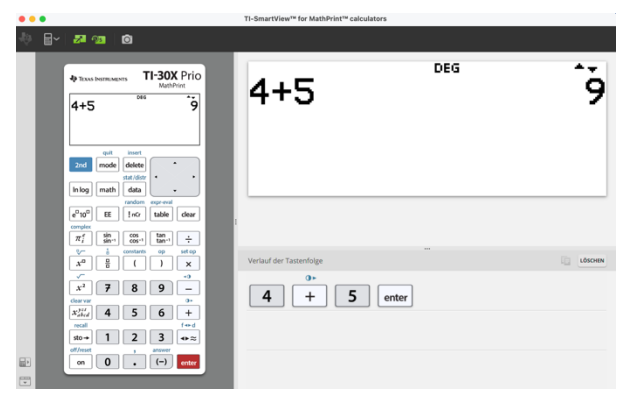

# **Inhaltsverzeichnis**

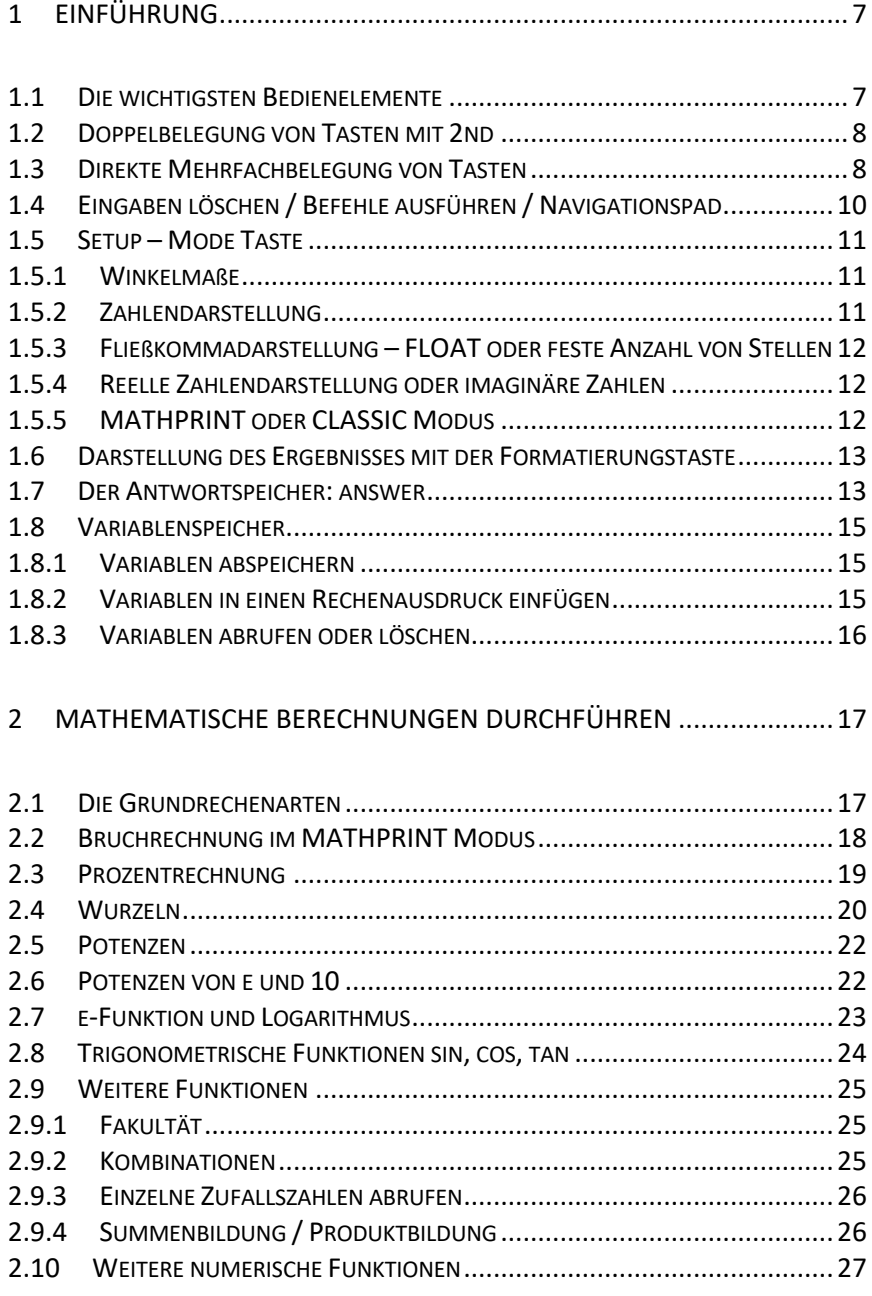

https://mathefritz.com/ti-30x-prio-iqb-taschenrechner-anleitung/

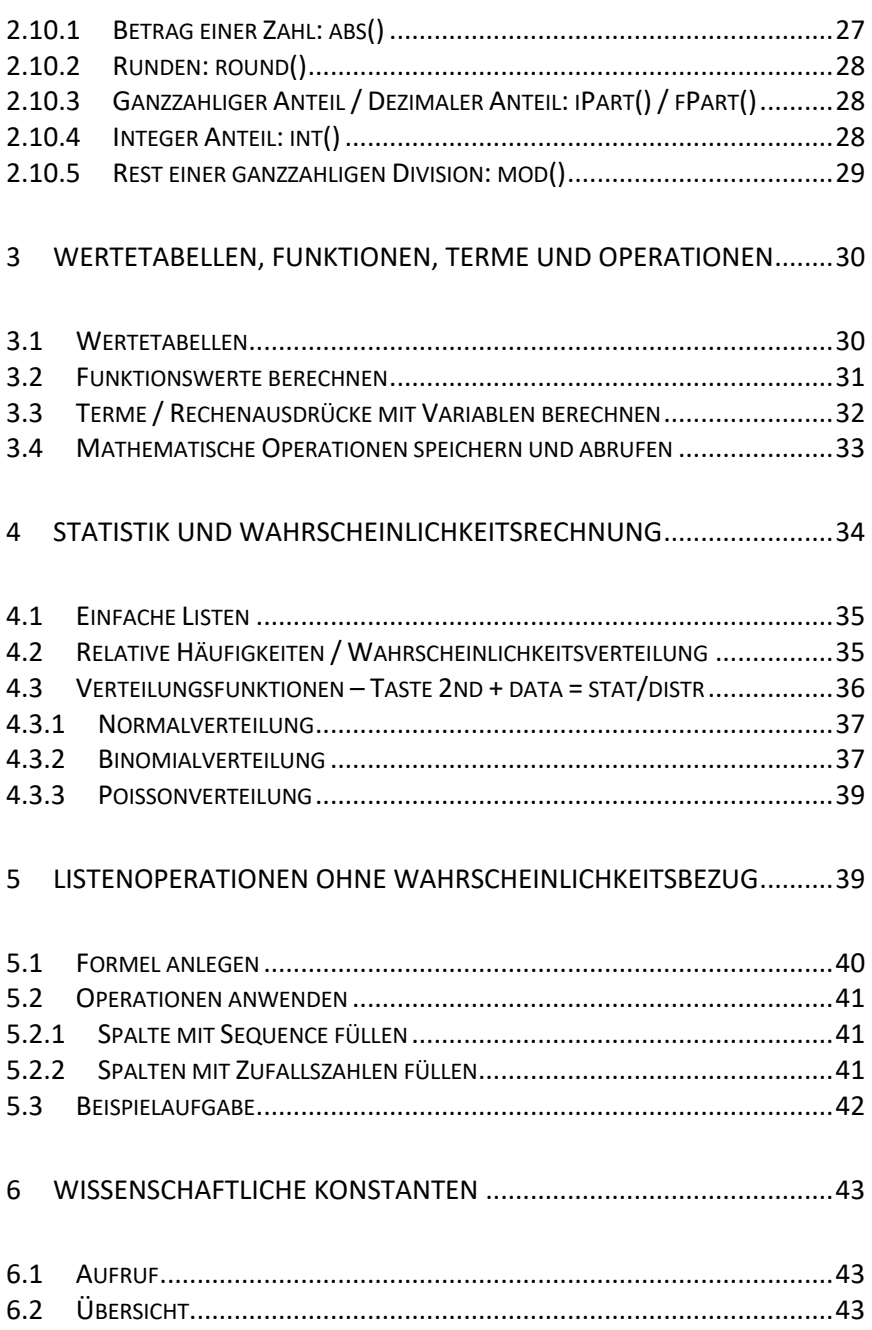

https://mathefritz.com/ti-30x-prio-iqb-taschenrechner-anleitung/

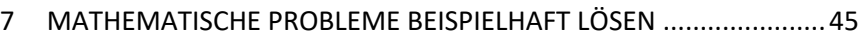

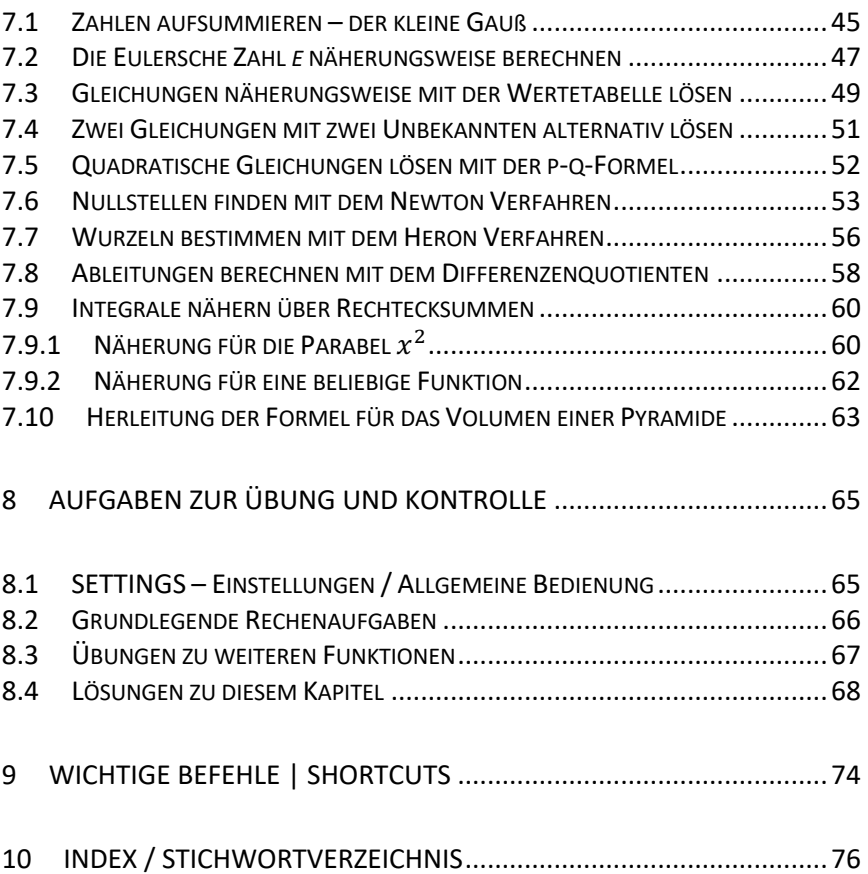

## Notizen

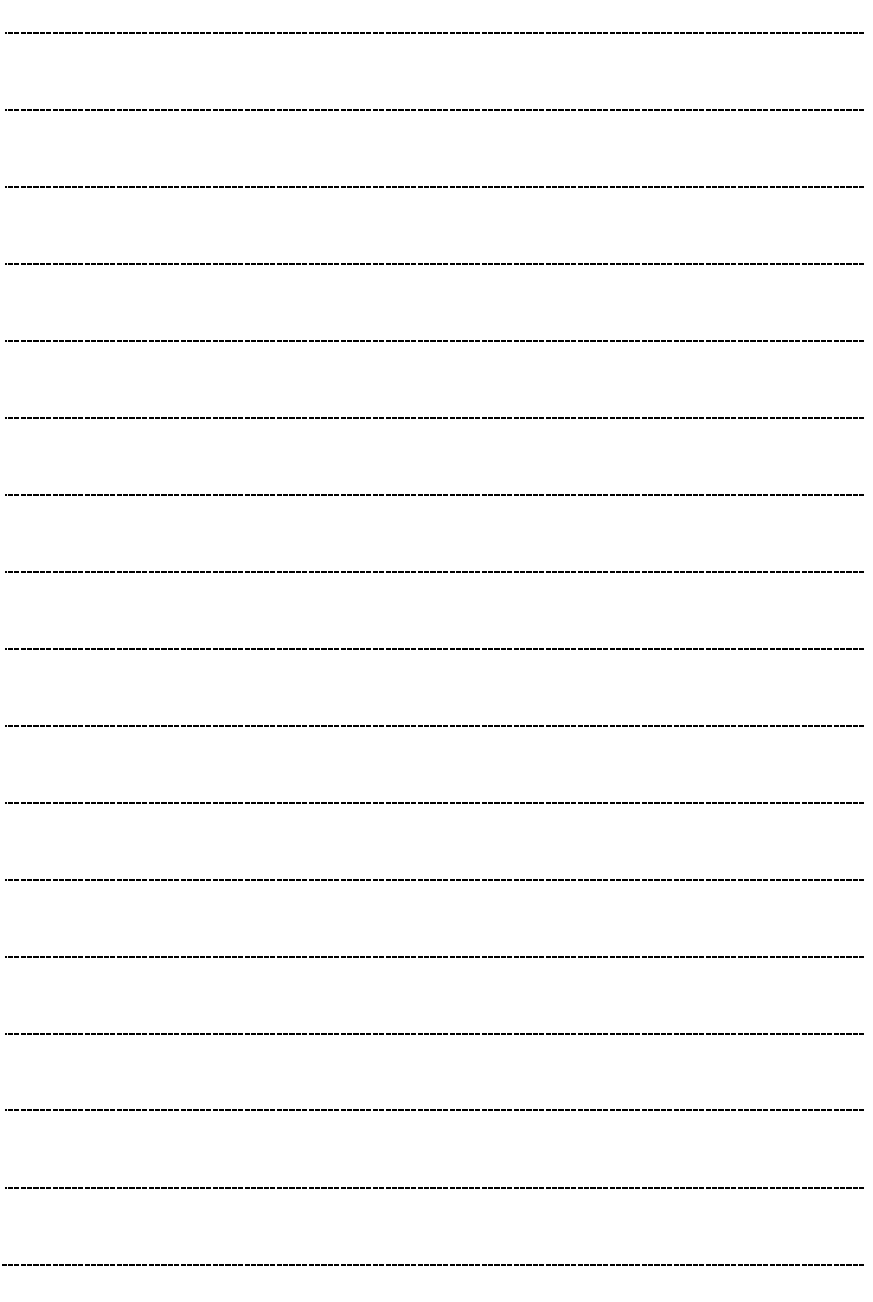

# **1 Einführung**

# **1.1 Die wichtigsten Bedienelemente**

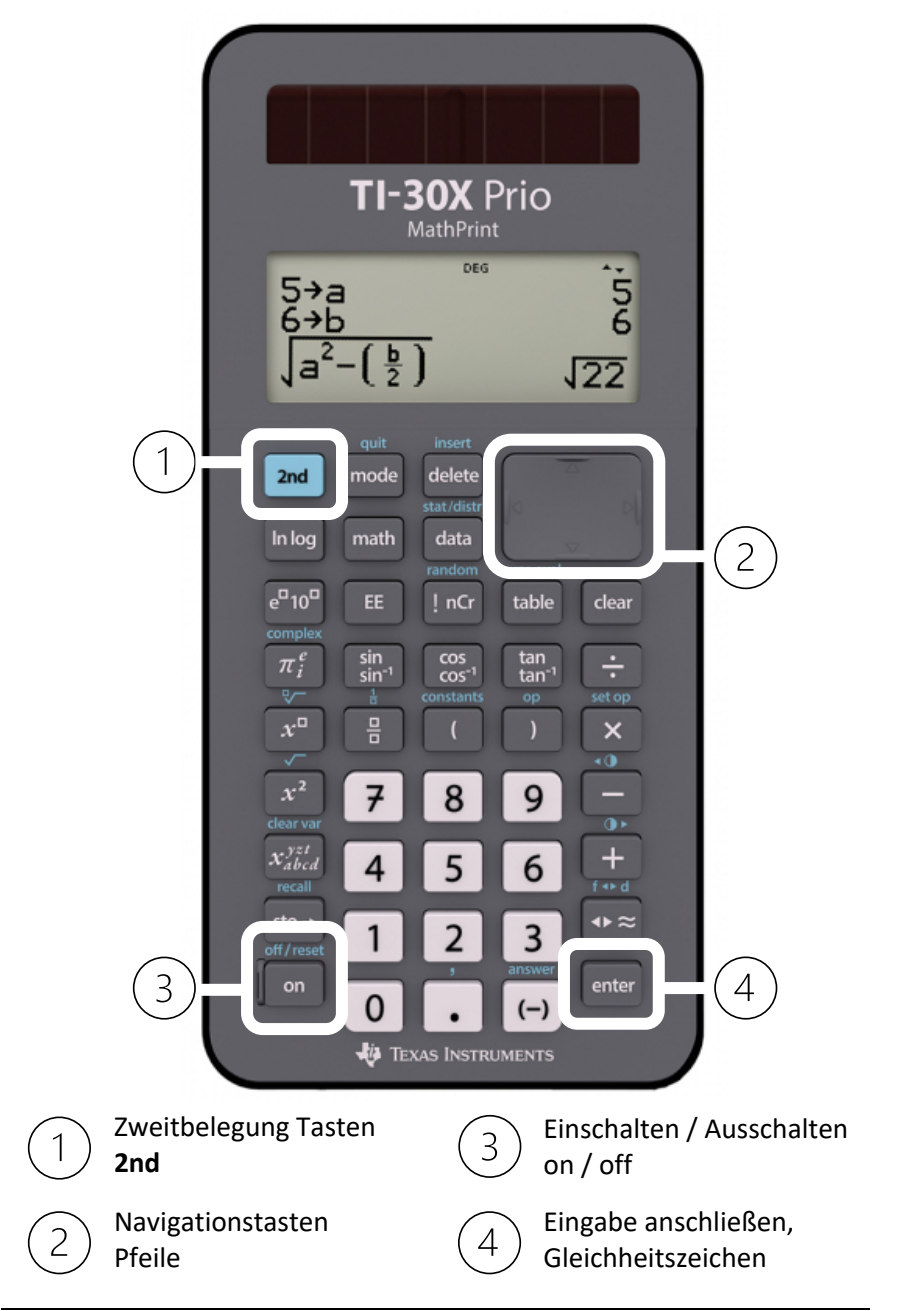

## **1.2 Doppelbelegung von Tasten mit 2nd**

Die **hellblaue Taste 2nd** links oben auf der Tastatur erlaubt den Aufruf der ebenfalls in hellblau über der jeweiligen Taste dargestellten Funktion. Beispielhaft ist hier die taste für das Quadrat einer Zahl sowie die 2nd-Belegung für die Wurzel abgebildet.

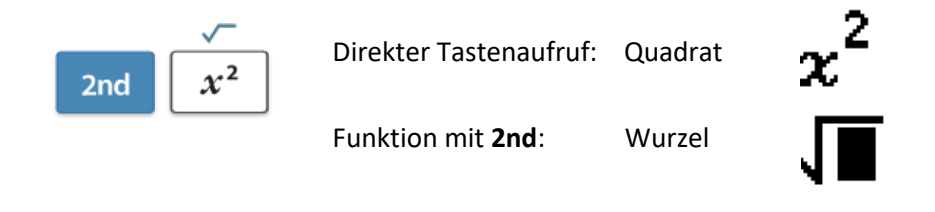

# **1.3 Direkte Mehrfachbelegung von Tasten**

Auf einigen Tasten befinden sich verschiedene Funktionen, die durch mehrfaches Drücken der Taste aufgerufen werden können, **ohne eine zusätzliche 2nd Taste** zu benötigen. Wie aus der folgenden Aufstellung ersichtlich ist, sind nicht immer alle Funktionen auf die Taste gedruckt!

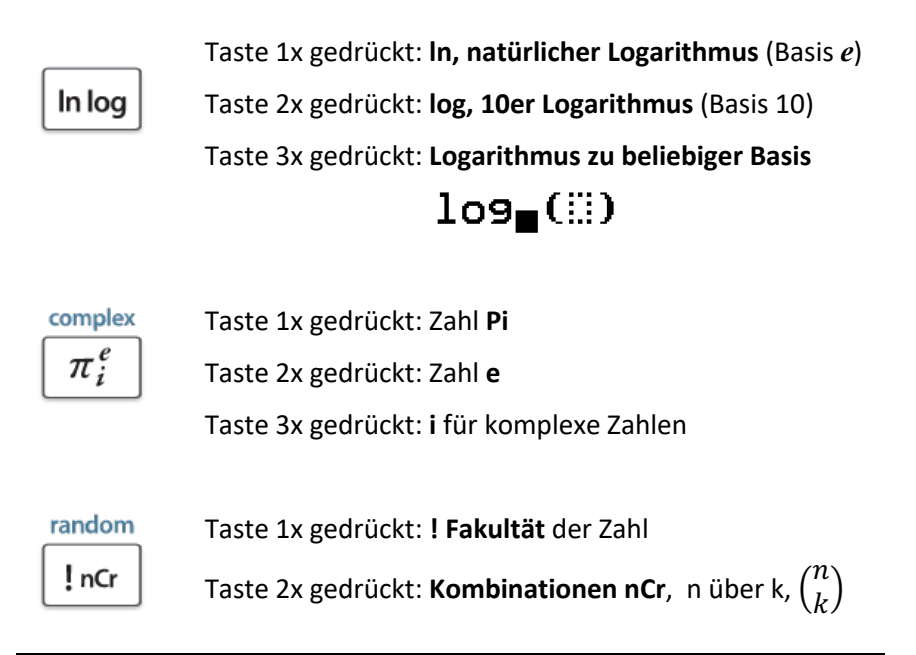

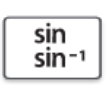

Taste 1x gedrückt: **Sinus, sin()** Taste 2x gedrückt: **Invers Sinus sin-1 ()** Taste 3x gedrückt: **Sinus hyperbolicus, sinh()** Taste 4x gedrückt: **Invers Sinus hyperbolicus, sinh-1 ()**

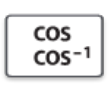

Taste 1x gedrückt: **Cosinus, cos()** Taste 2x gedrückt: **Invers Cosinus cos-1 ()** Taste 3x gedrückt: **Cosinus hyperbolicus, cosh()**

Taste 4x gedrückt: **Invers Cosinus hyperbolicus, cosh-1 ()**

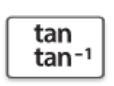

Taste 1x gedrückt: **Tangens, tan()**

Taste 2x gedrückt: **Invers Tangens tan-1 ()**

Taste 3x gedrückt: **Tangens hyperbolicus, tanh()**

Taste 4x gedrückt: **Invers Tangens hyperbolic., tanh-1 ()**

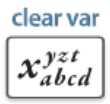

Nacheinander die Variablen

x, y, z, t, a, b, c, d

**Eingabe löschen**

# **1.4 Eingaben löschen / Befehle ausführen / Navigationspad**

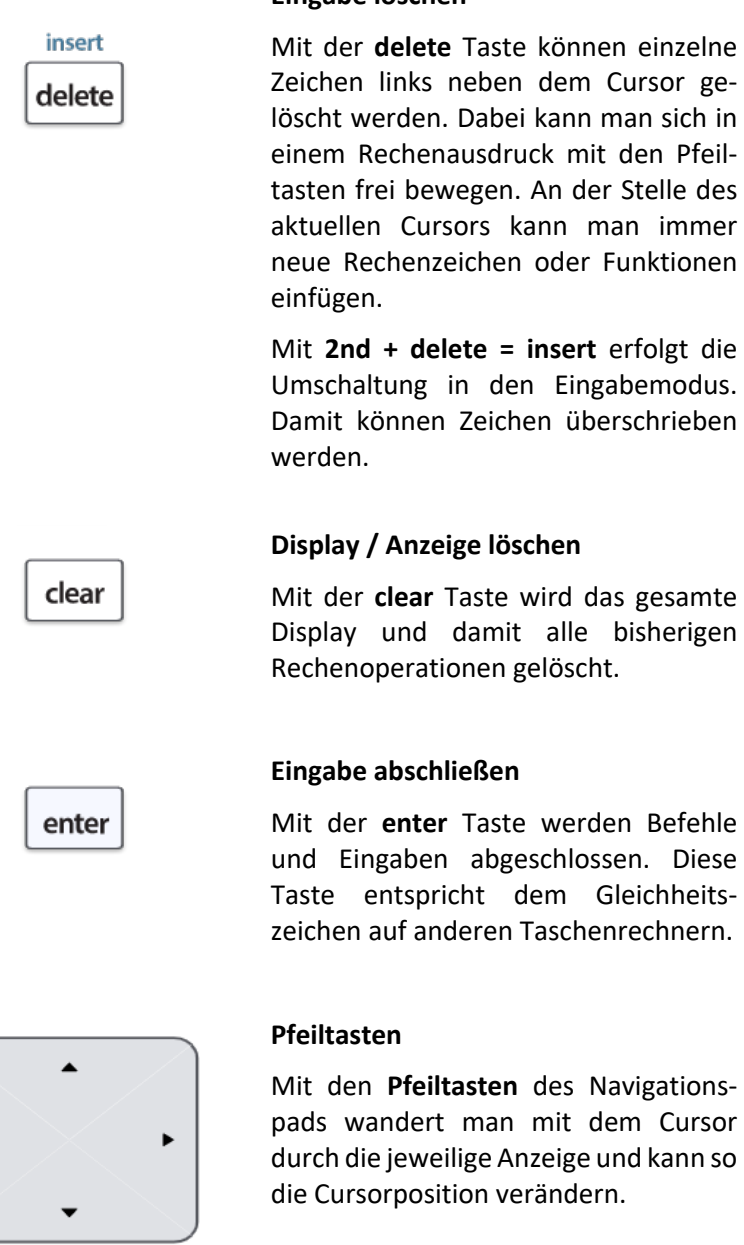

 $\blacktriangleleft$ 

#### **1.5 Setup – Mode Taste**

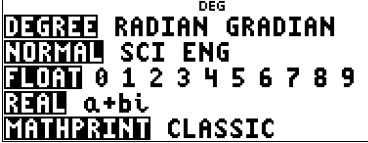

Die **SETUP** Taste heißt beim Rechner **TI-30X Prio**: **mode**.

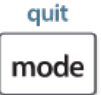

Alle Einstellungen befinden sich in diesem Fenster!

#### **1.5.1 Winkelmaße**

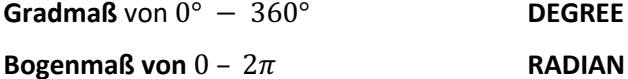

**Winkel in Neugrad** von 0 – 400°

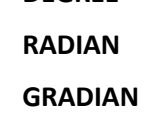

#### **1.5.2 Zahlendarstellung**

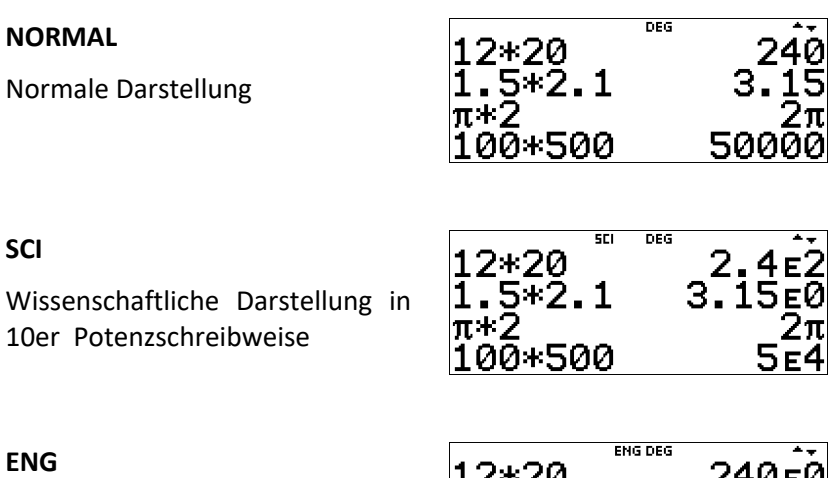

**"Englische Notation"** in 1000er Schritten in Potenzschreibweise.

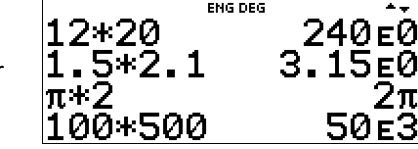

#### **1.5.3 Fließkommadarstellung – FLOAT oder feste Anzahl von Stellen**

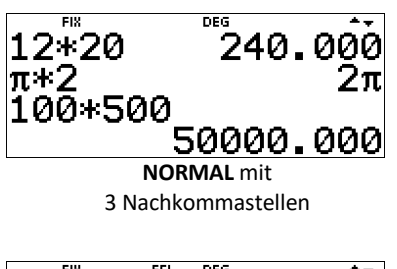

Unter **FLOAT** wird die Anzahl der angezeigten Stellen hinter dem Komma oder die automatische Fließkommadarstellung ausgewählt.

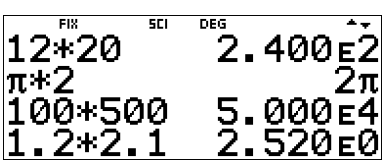

**SCI** mit 3 Nachkommastellen

#### **1.5.4 Reelle Zahlendarstellung oder imaginäre Zahlen**

#### **REAL**

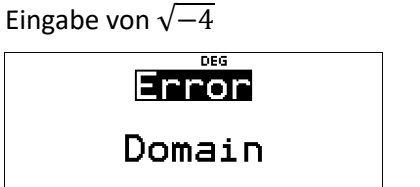

Alle Berechnungen werden im reellen Zahlenraum durchgeführt.

 $a+bi$ 

Eingabe von √−4

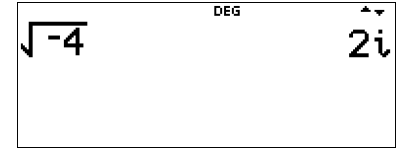

In diesem Modus sind imaginäre Zahlen erlaubt.

#### **1.5.5 MATHPRINT oder CLASSIC Modus**

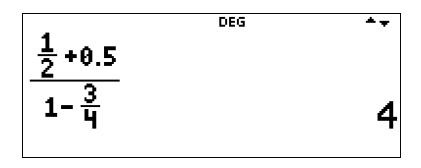

**MATHPRINT Darstellung**

In der **MATHPRINT** Darstellung werden mathematische Rechenausdrücke in echter mathematischer Darstellung angezeigt, in der **CLASSIC** Darstellung ohne

$$
\overline{(1/2+0.5)}^{666} \times (1-3/6) \times (1-3/6)
$$

**CLASSIC Darstellung der gleichen Aufgabe** Bruch- oder z.B. Potenzschreibweise.

Beispiel:

$$
\frac{\frac{1}{2} + 0.5}{1 - \frac{3}{4}} \text{ oder } \left(\frac{1}{2} + 0.5\right) / (1 - 3/4)
$$

# **1.6 Darstellung des Ergebnisses mit der Formatierungstaste**

Mit der Formatierungstaste, die sich über der **enter** Taste befindet, kann das Ergebnis als Dezimalzahl oder Bruch dargestellt werden.

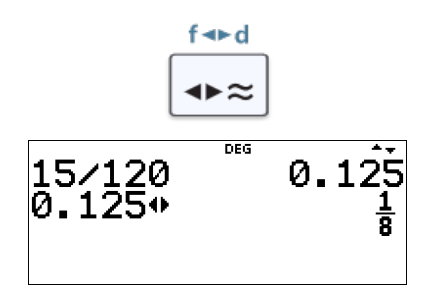

### **1.7 Der Antwortspeicher: answer**

Das Ergebnis der letzten Berechnung wird im sogenannten Antwortspeicher abgelegt und kann mit der Tastenkombination

$$
2nd + (-)
$$

in neue Berechnungen wieder eingefügt werden.

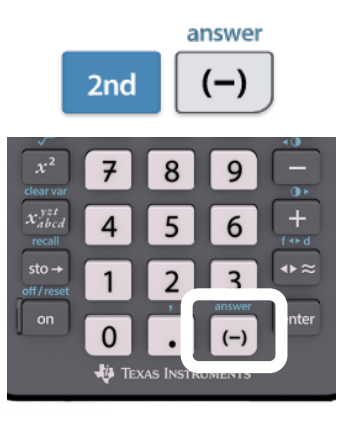

#### **Beispiele zur Nutzung des Antwortspeichers**

Berechne den Quotienten aus 100 und 50 und addiere anschließend 10. Viertele das neue Ergebnis.

Wir geben ein:

100: 50

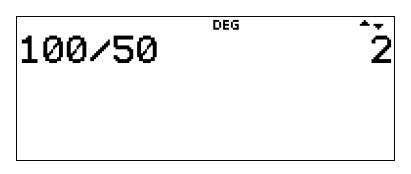

Zur weiteren Berechnung geben wir nur noch ein:

 $+10$ 

Im Display erscheint zusätzlich:

 $ans + 10$ 

Aus dem Antwortspeicher wird das Ergebnis der vorherigen Rechnung (2) genommen und 10 wird addiert:

$$
2+10=12
$$

Das neue Ergebnis wird nun durch vier geteilt:

$$
ans: 4 = 3
$$

Jetzt multiplizieren wir noch mit 7:

$$
ans \cdot 7 = 21
$$

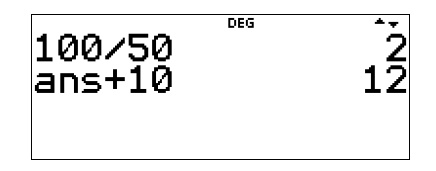

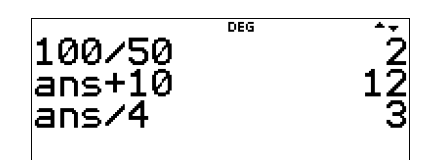

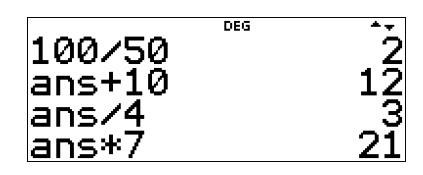

Bis zu vier Rechenausdrücke können so auf dem Display dargestellt werden.